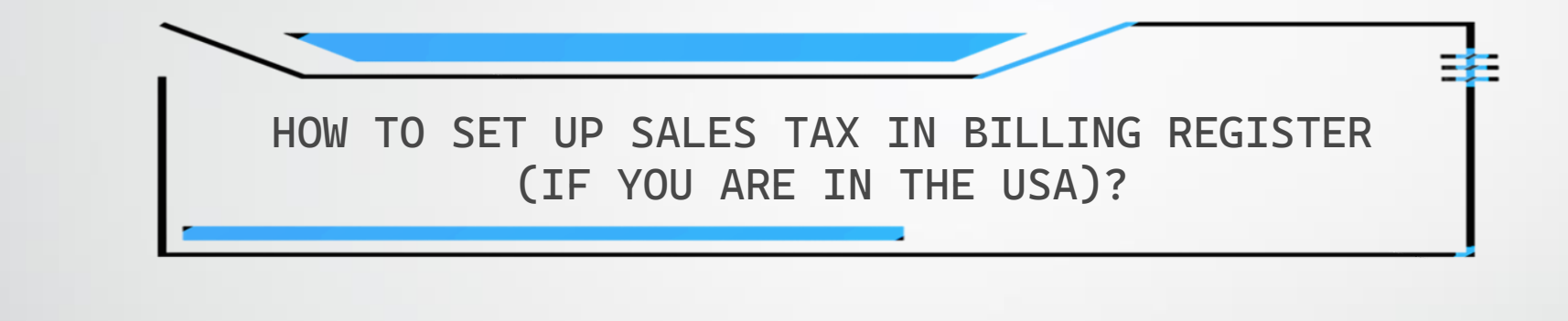

# **STEPS**

Step 1: Set up Tax Registration Information Step 2: Set Up Sale Taxes Step 3: Set Up Sale Types

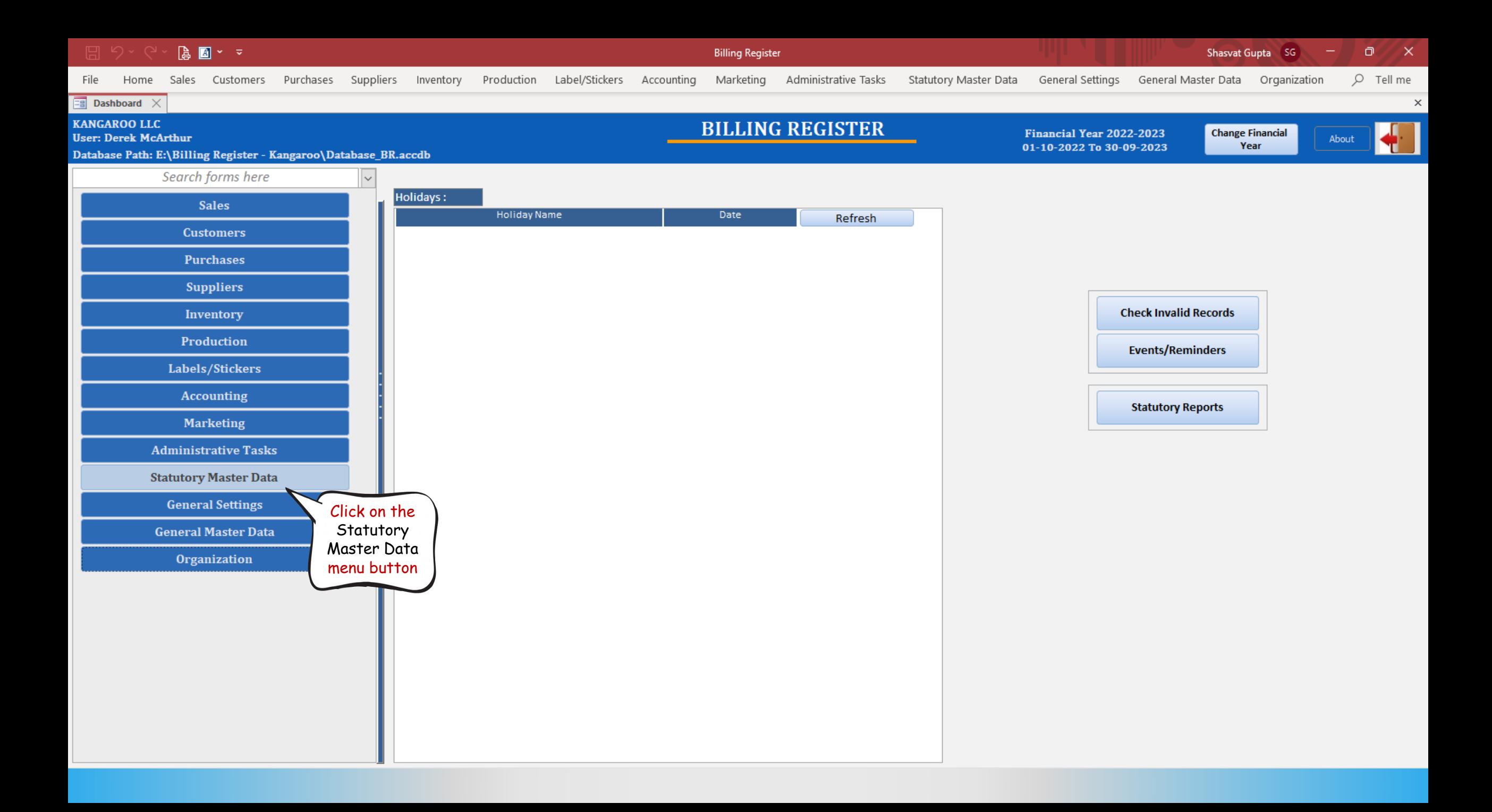

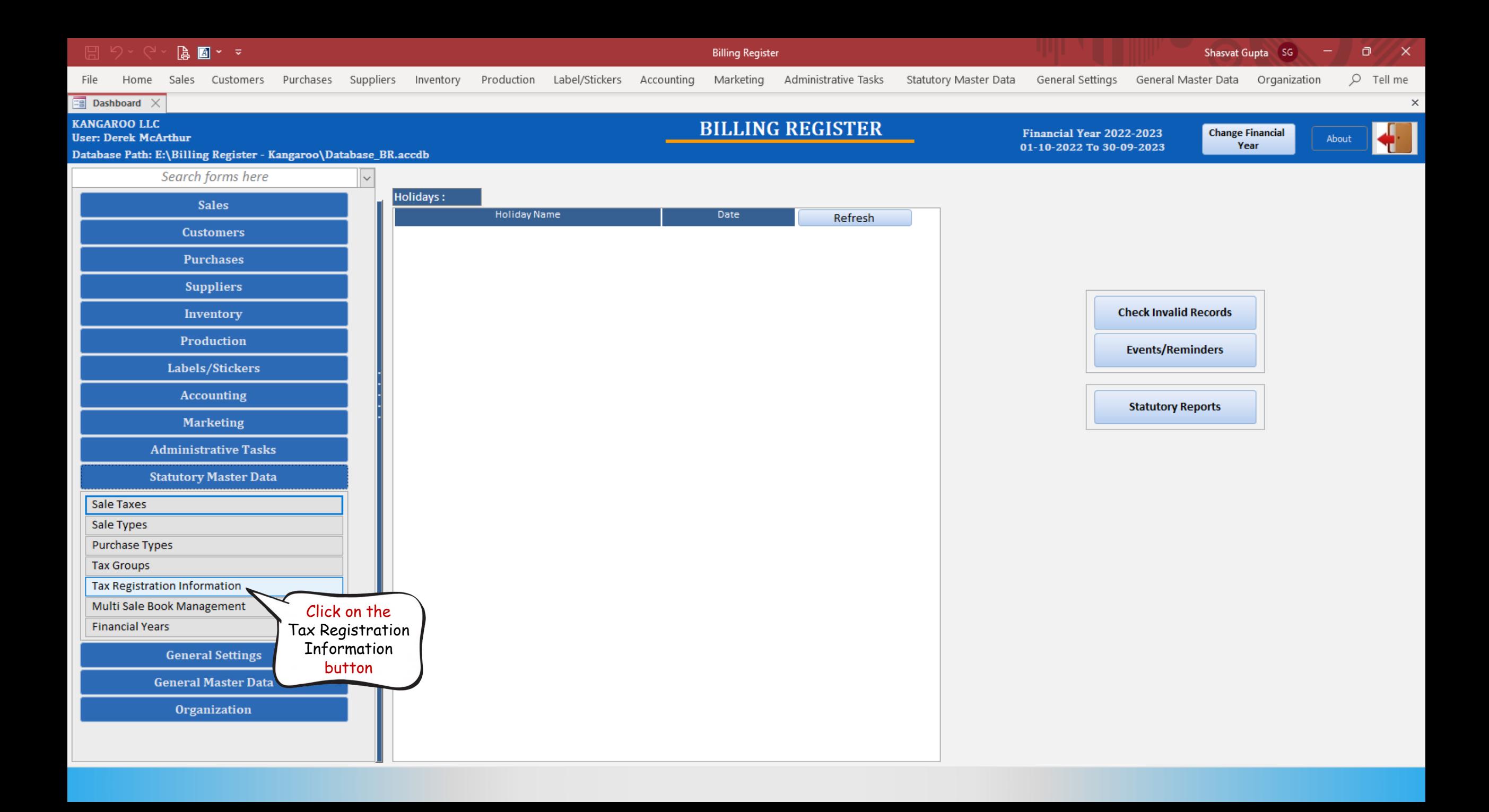

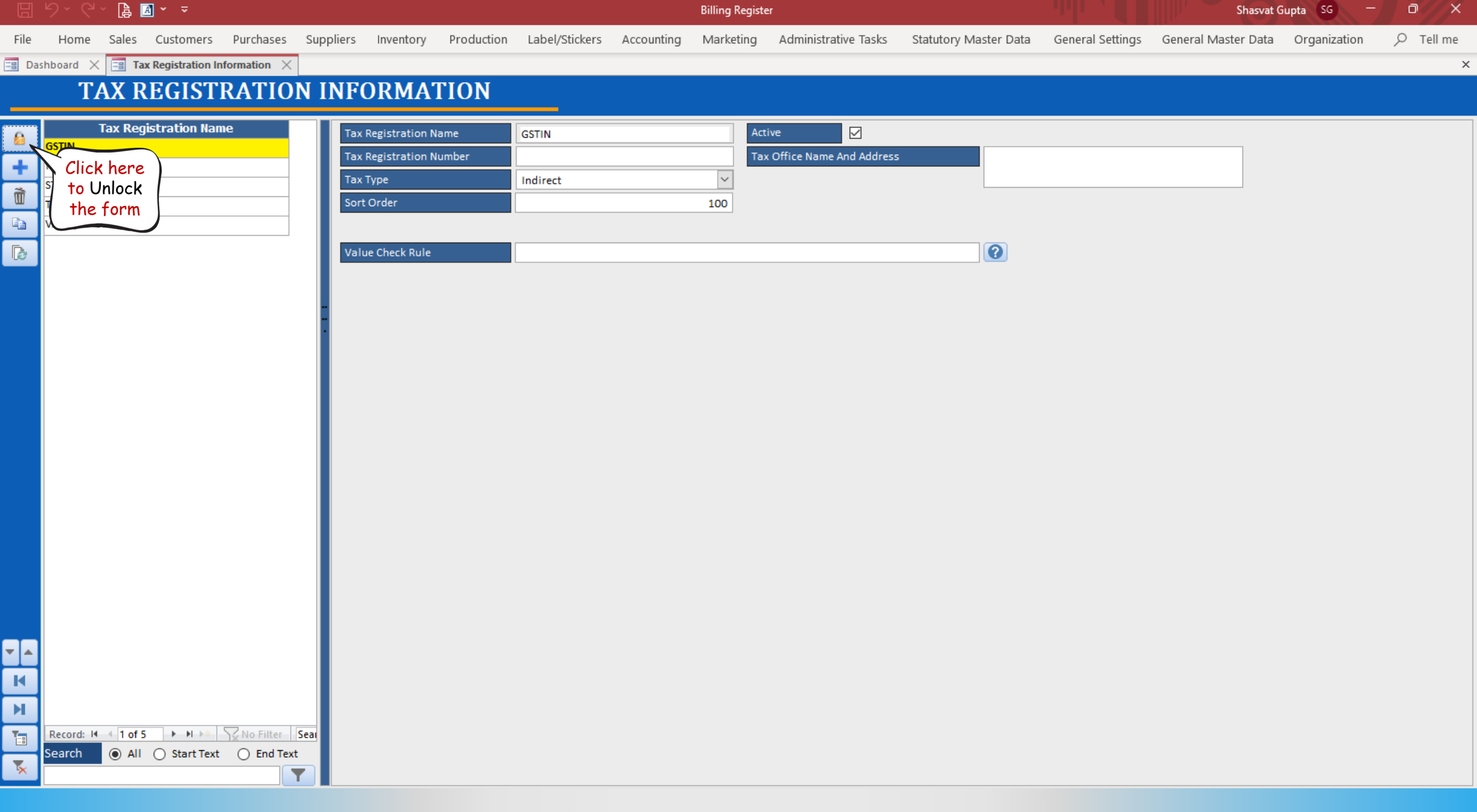

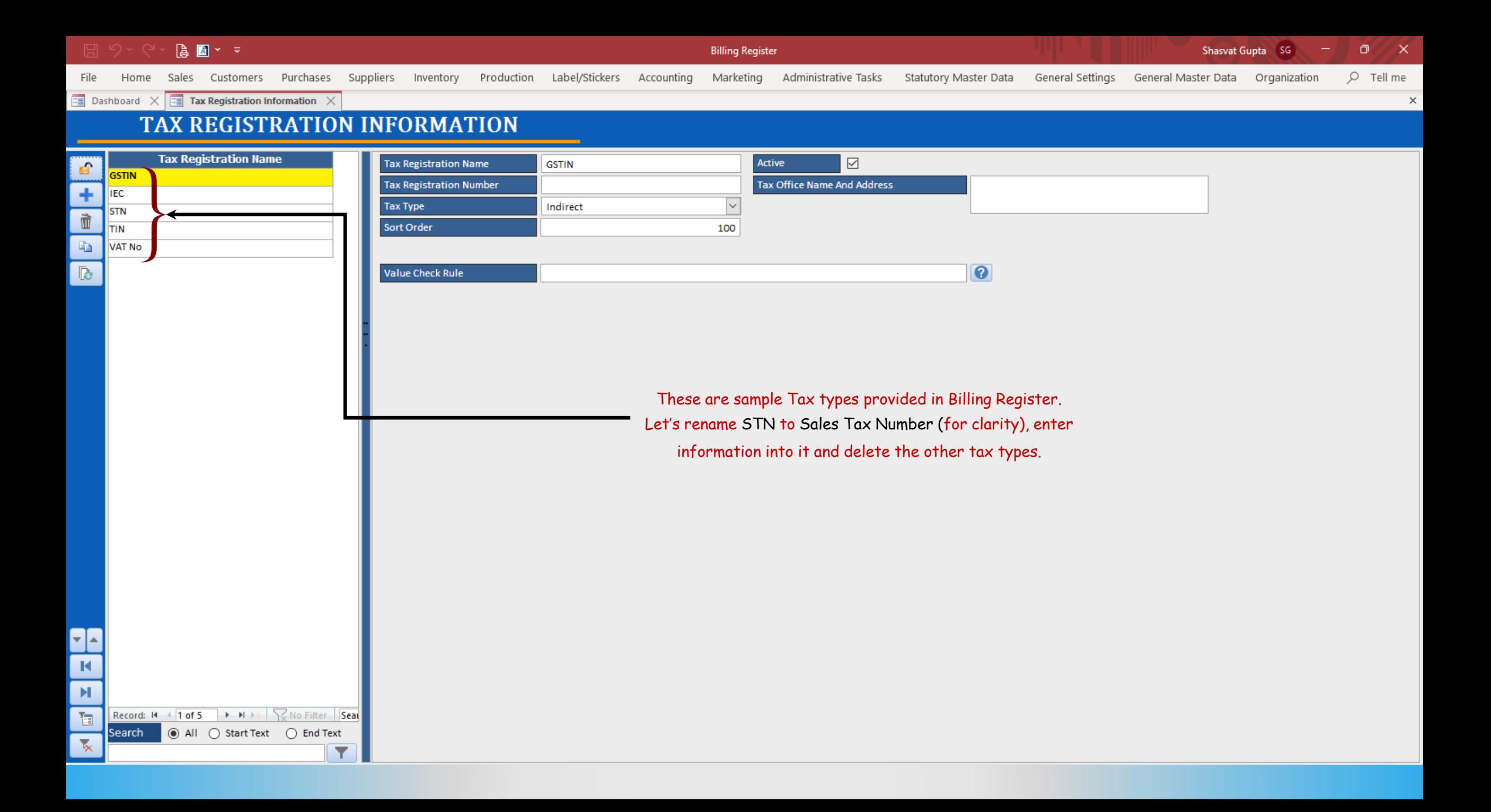

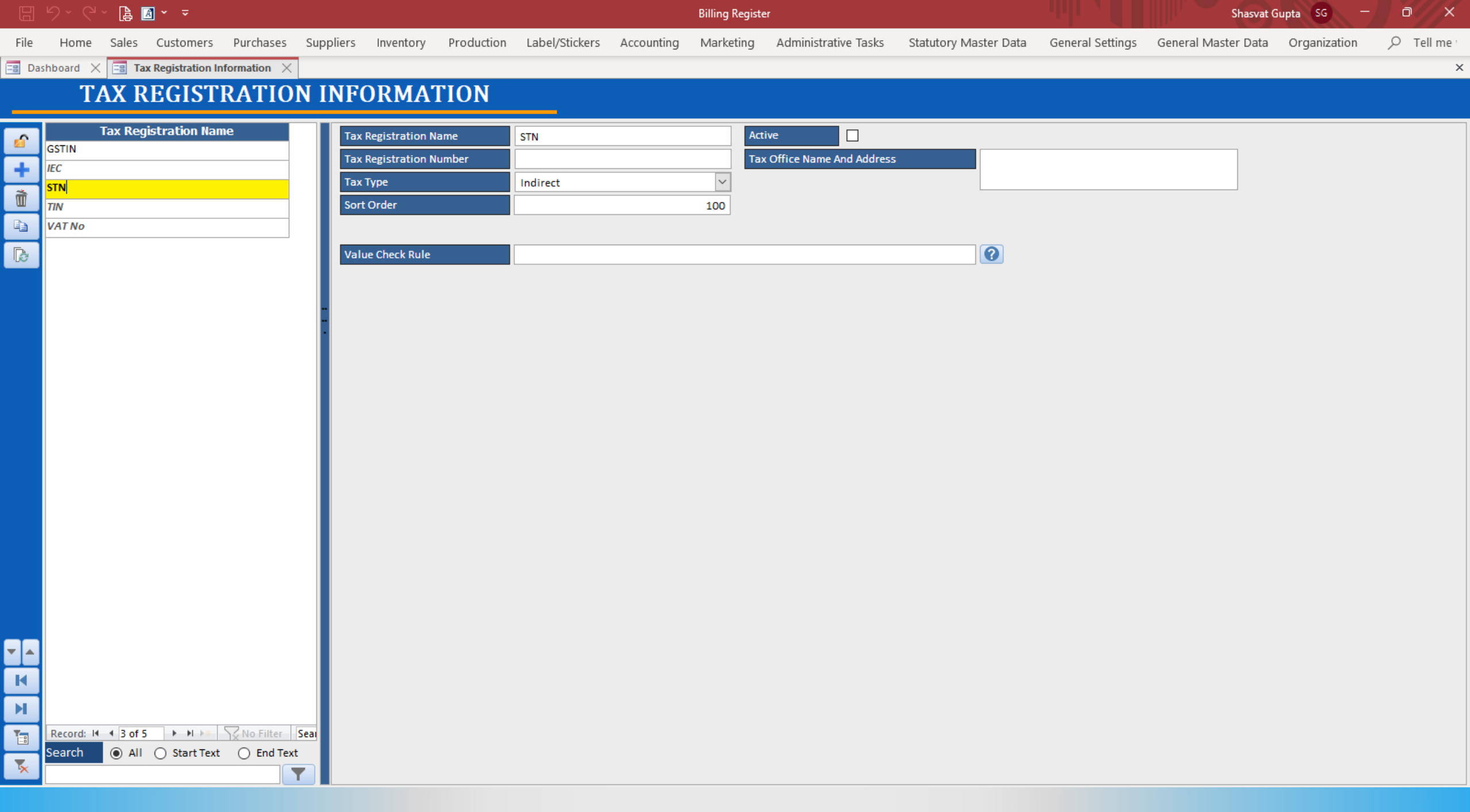

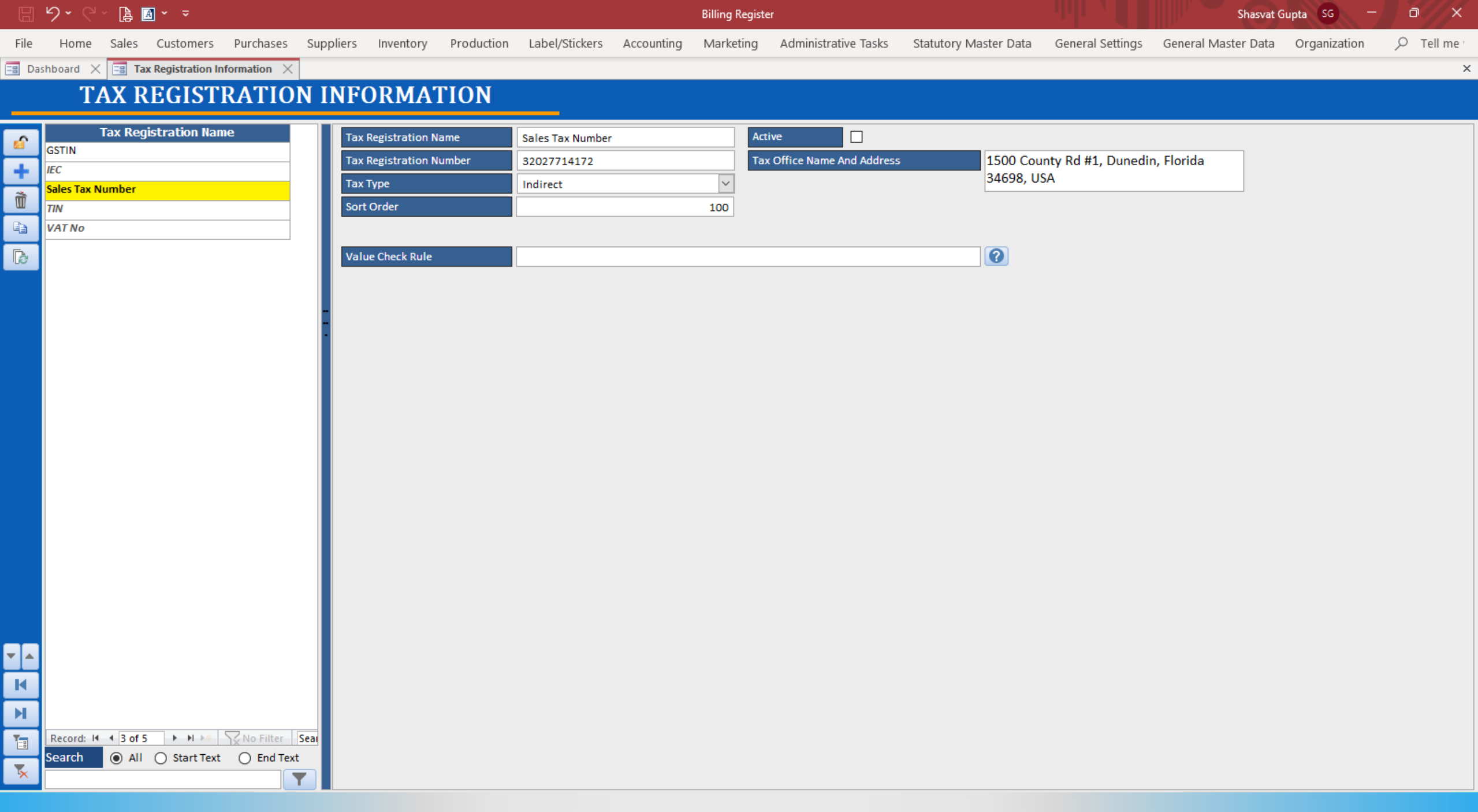

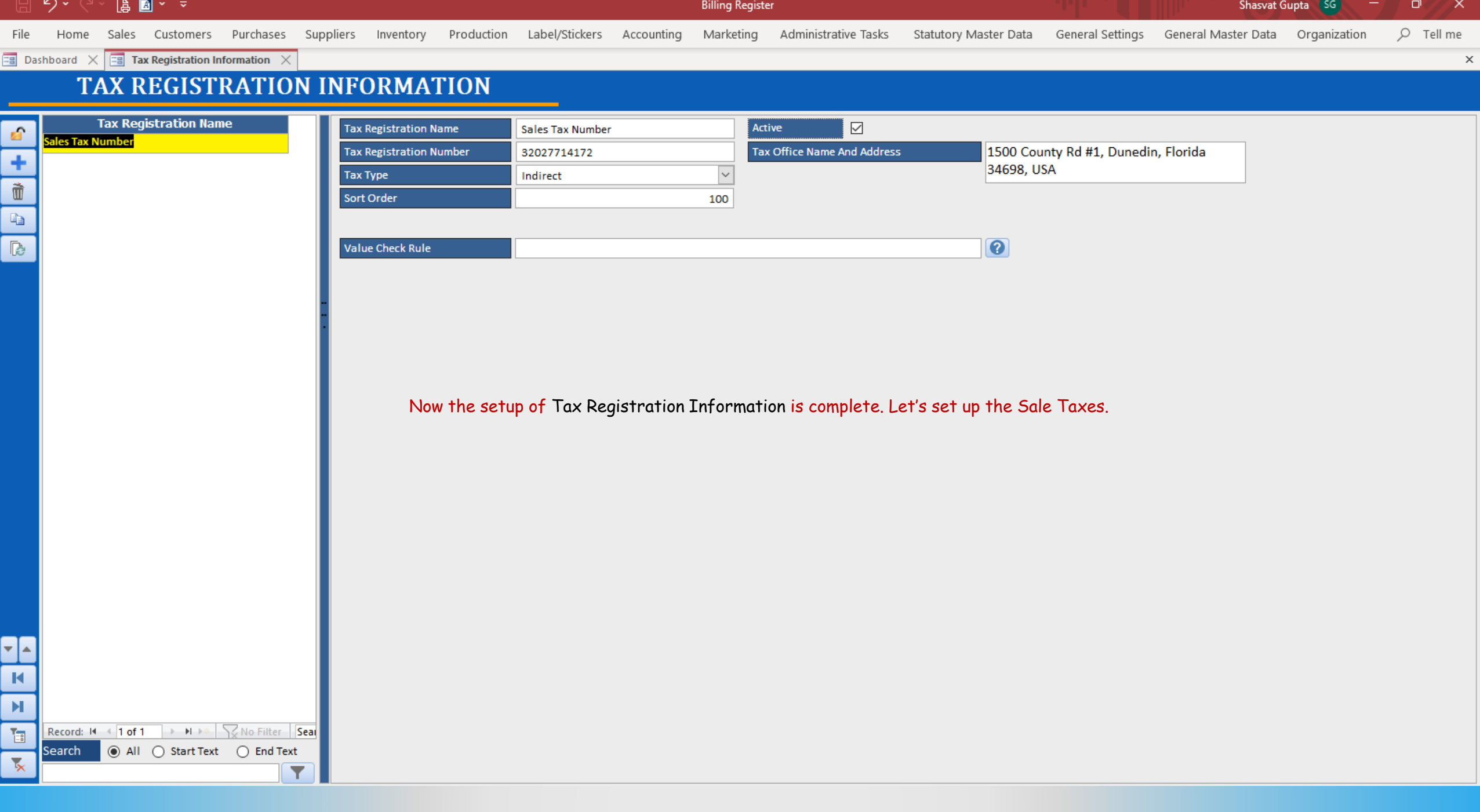

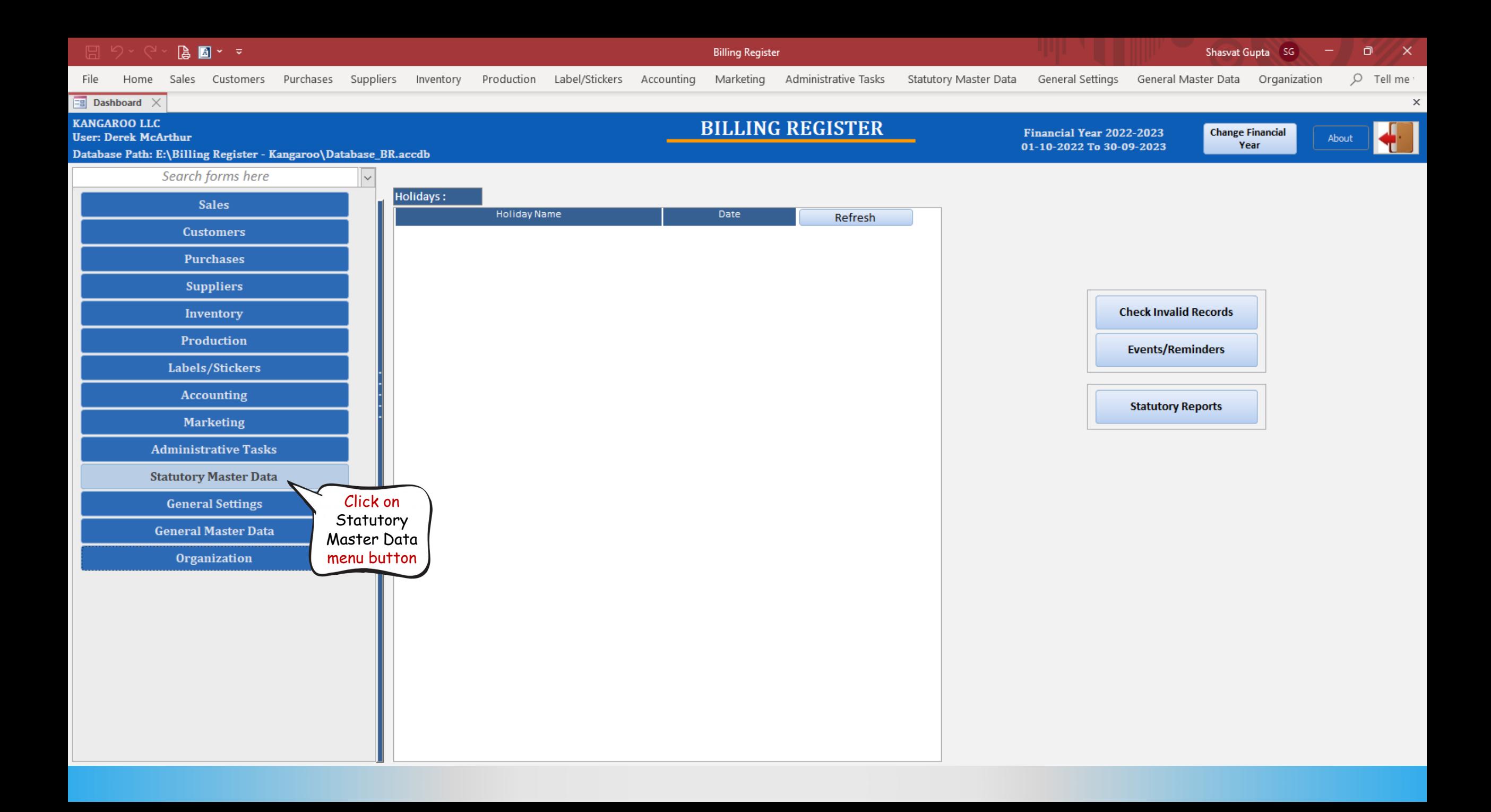

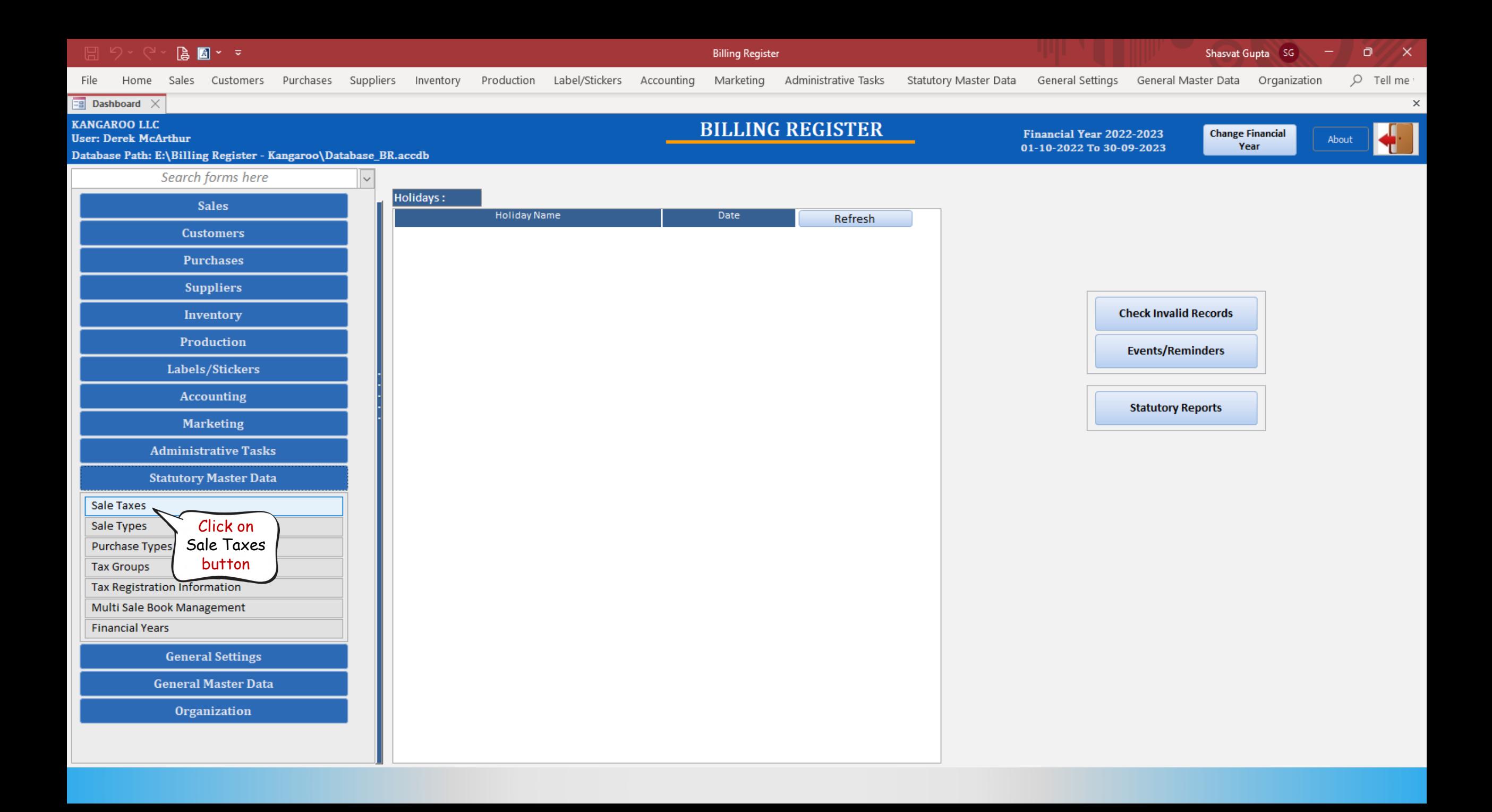

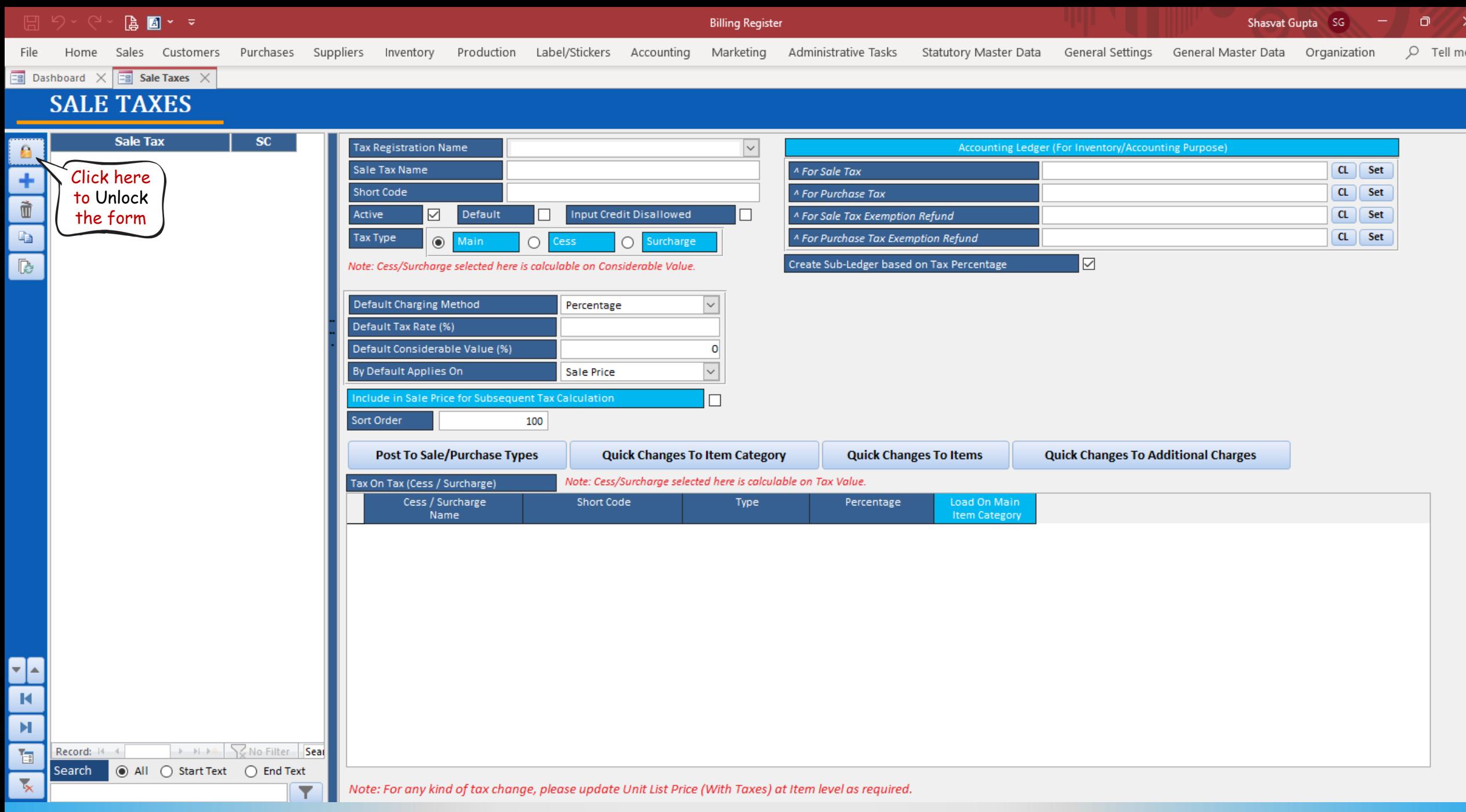

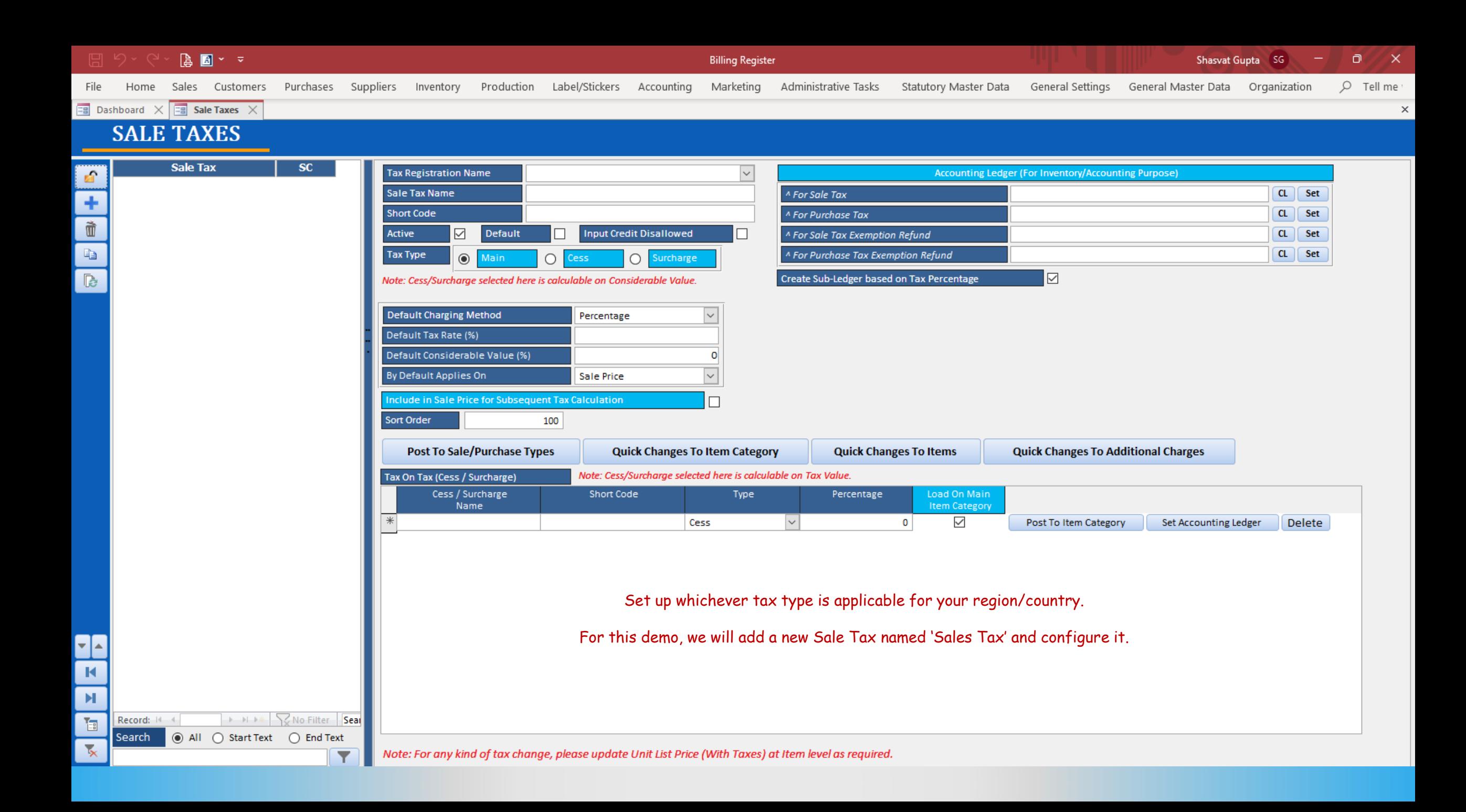

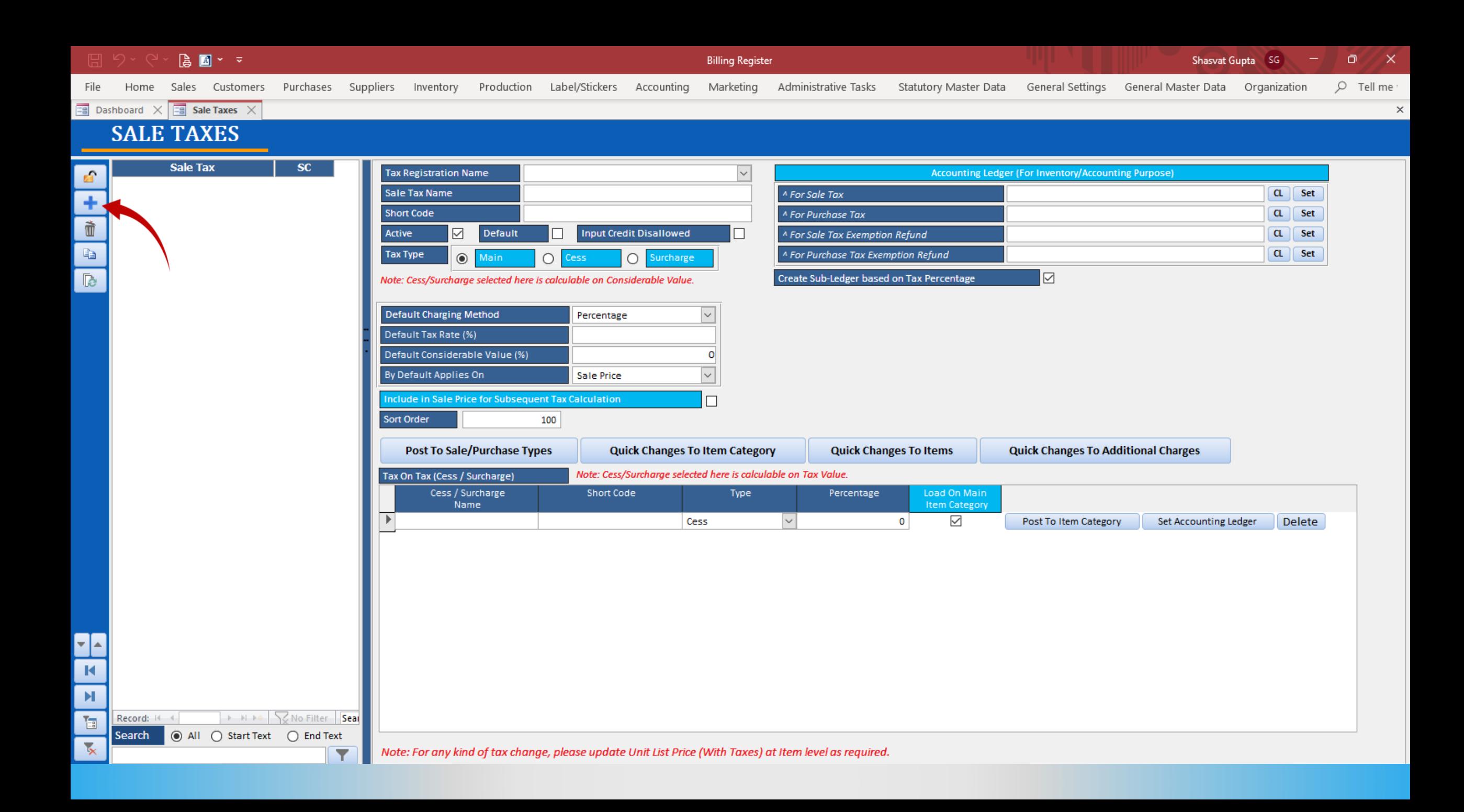

#### $\blacksquare$   $\triangleright$   $\triangleright$ Shasvat Gupta SG Ō.  $\mathsf{X}$ **Billing Register**  $Q$  Tell me Home Sales Customers Purchases Suppliers Inventory Production Label/Stickers Accounting Marketing Administrative Tasks Statutory Master Data General Settings General Master Data Organization File  $\overline{\mathbb{B}}$  Sale Taxes  $\times$ Dashboard X  $\times$ **SALE TAXES**

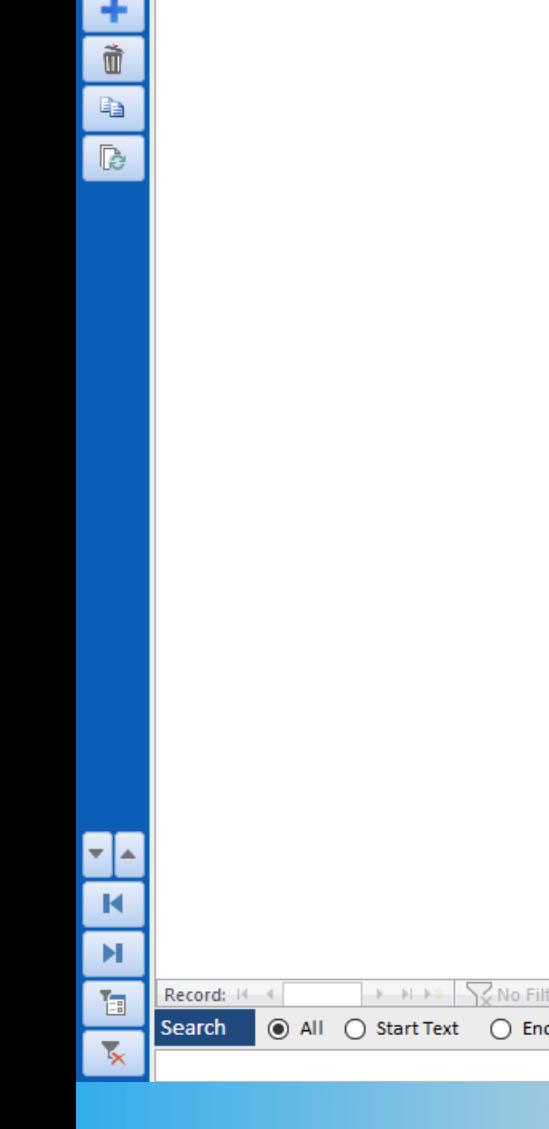

Sale Tax

 $SC$ 

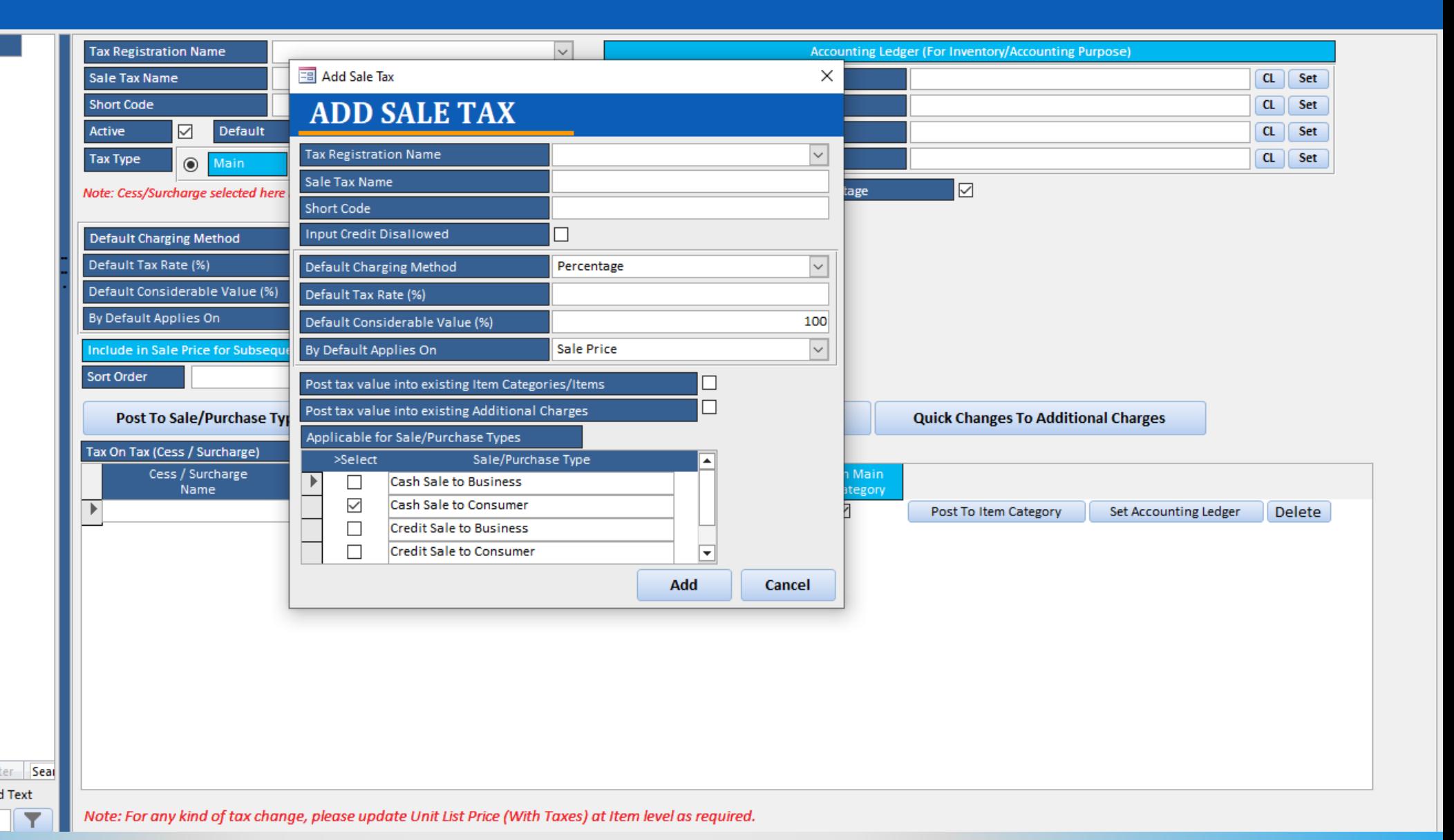

#### り、  $\boxed{\mathbb{A}} \times \mathbb{R}$ **Billing Register** Home Sales Customers Purchases Suppliers Inventory Production Label/Stickers Accounting Marketing AdministrativeTasks StatutoryMasterData GeneralSettings GeneralMasterData Organization File

Shasvat Gupta (SG)

 $O$  Tell me  $\boldsymbol{\times}$ 

 $\Box$ 

### Dashboard  $\times$  **Fig. Sale Taxes**  $\times$ **SALE TAXES**

÷.

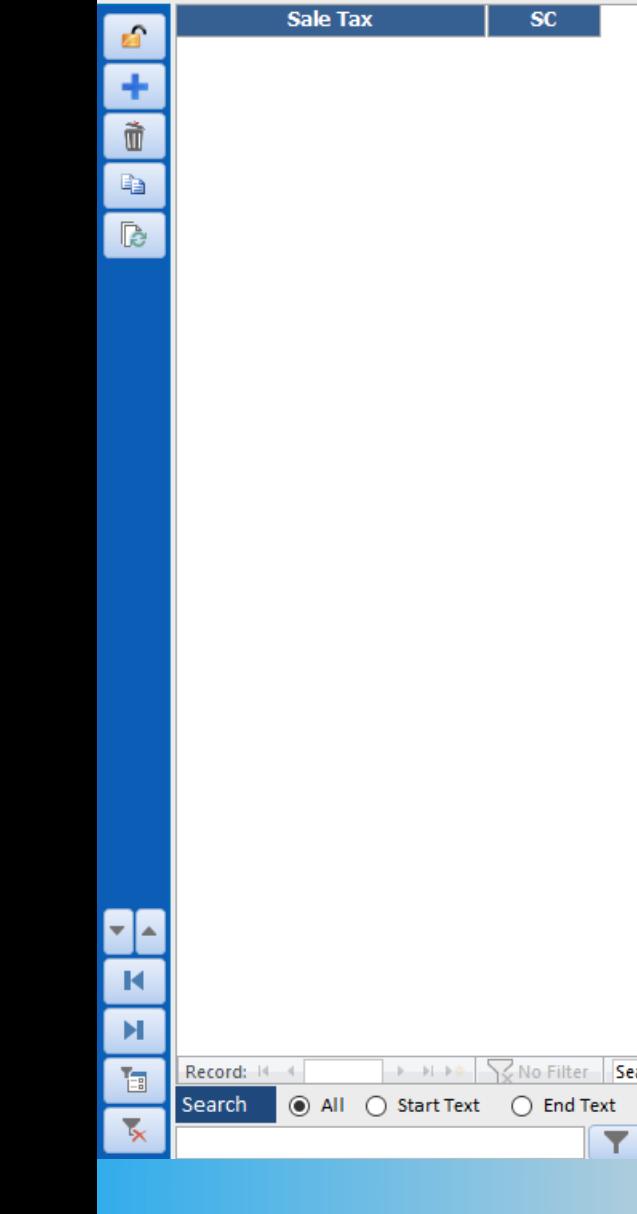

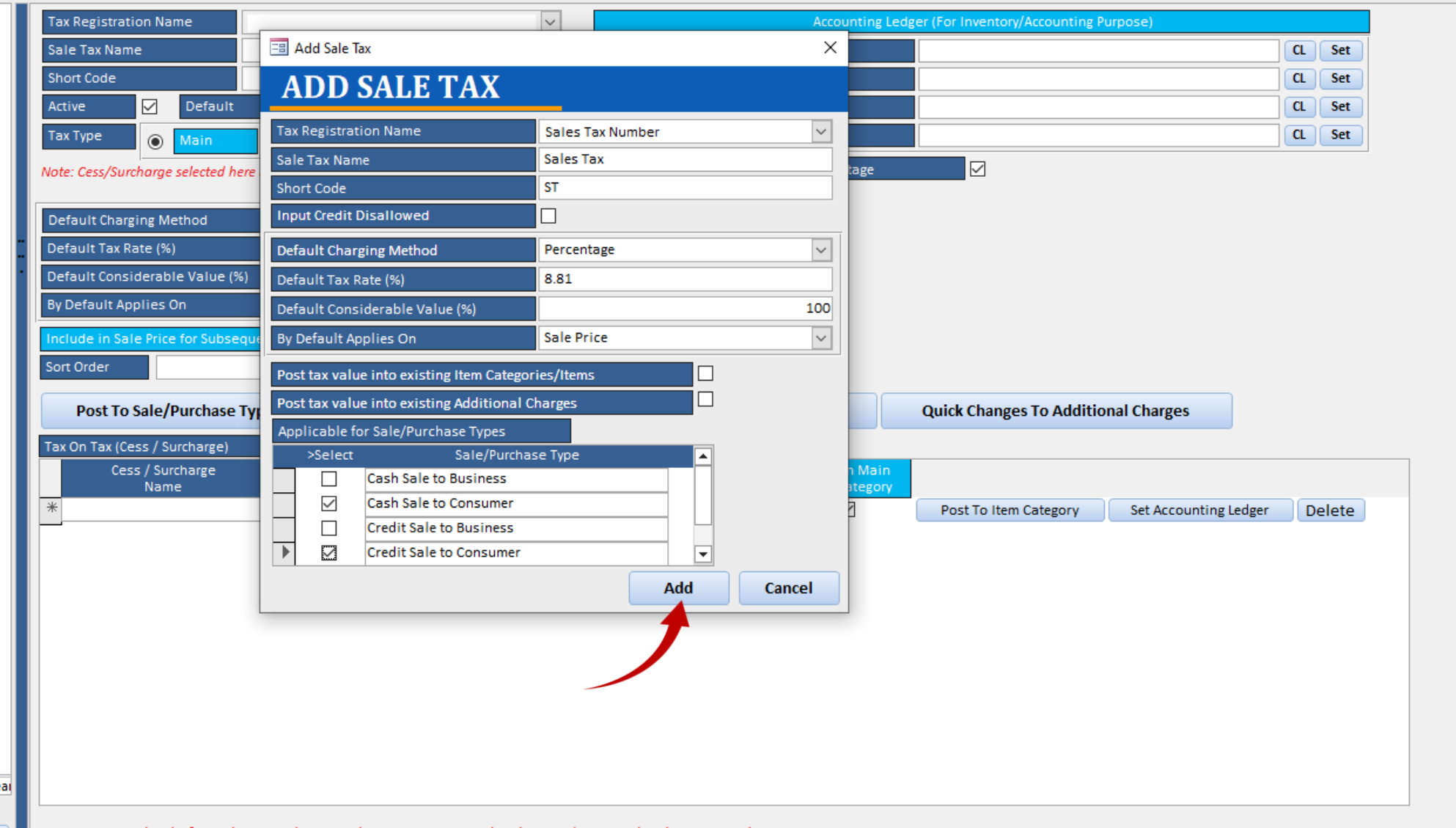

Note: For any kind of tax change, please update Unit List Price (With Taxes) at Item level as required.

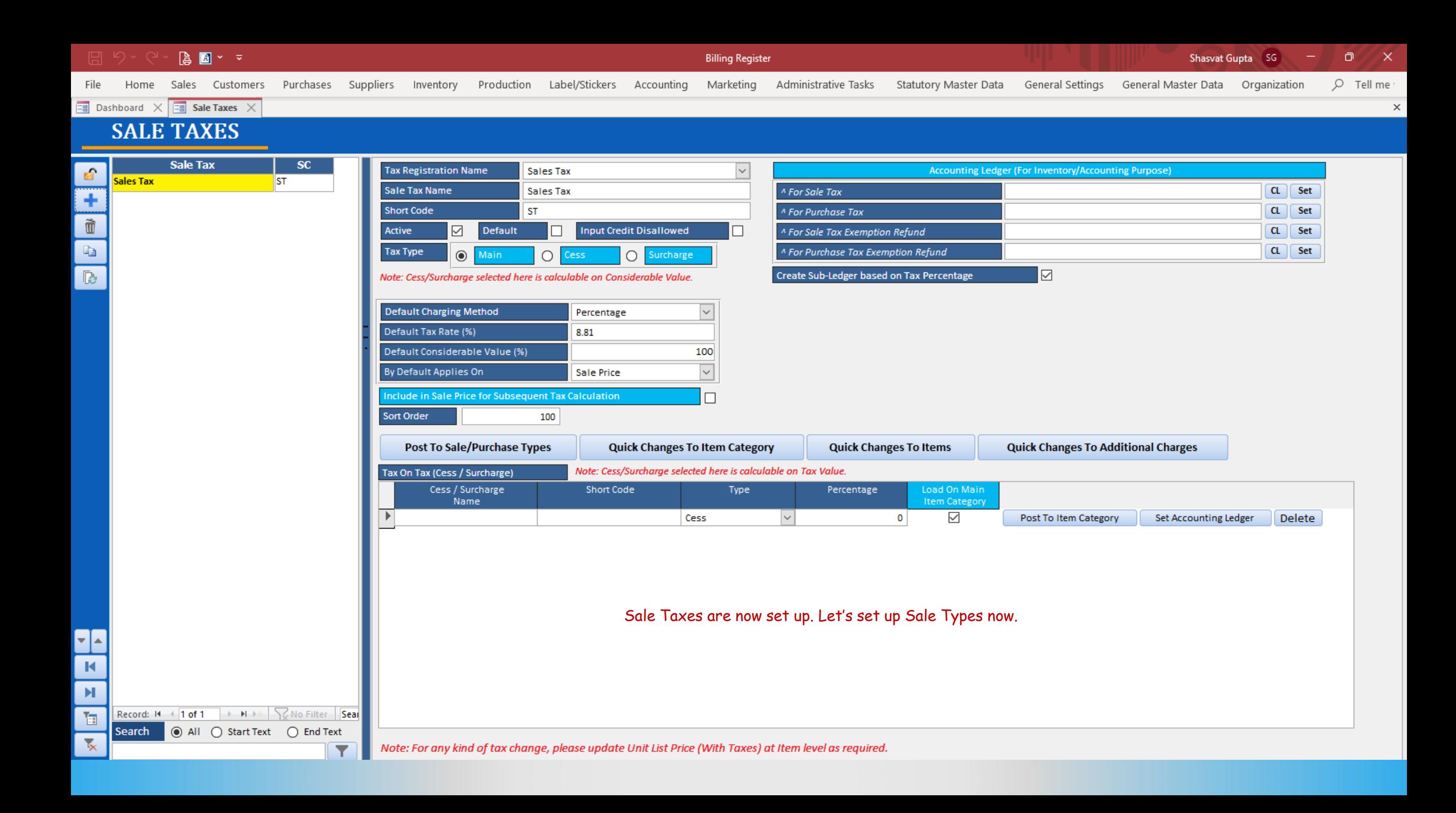

## SIGNIFICANCE OF SALE TYPES IN BILLING REGISTER

Sale Types form a very crucial component of Billing Register.

A Sale Type acts as a bridge between Sale Geography, Cash/Credit, Type of Customer, and Type of Sale Tax.

It combines multiple factors in determining invoice format, contents of the invoice, paper size of the invoice and taxes to be applied on a sale.

Hence, it is important that you set up Sale Types before using Billing Register to make a sale.

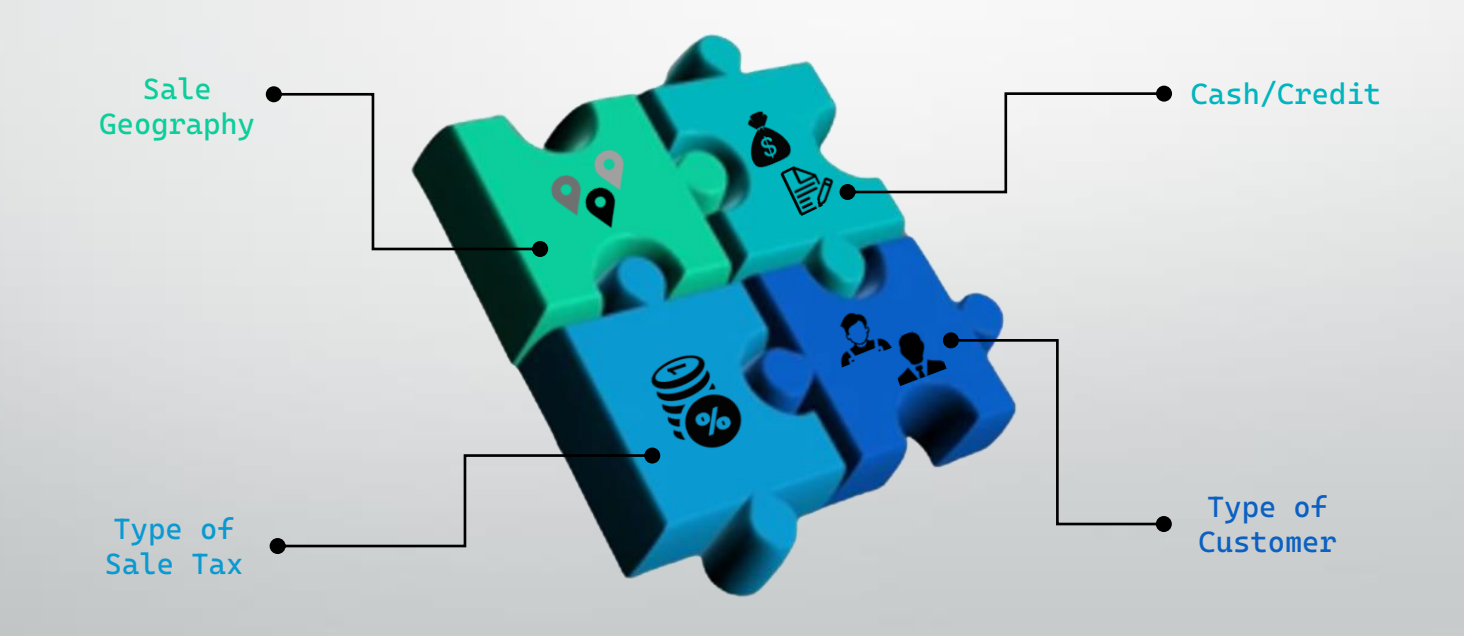

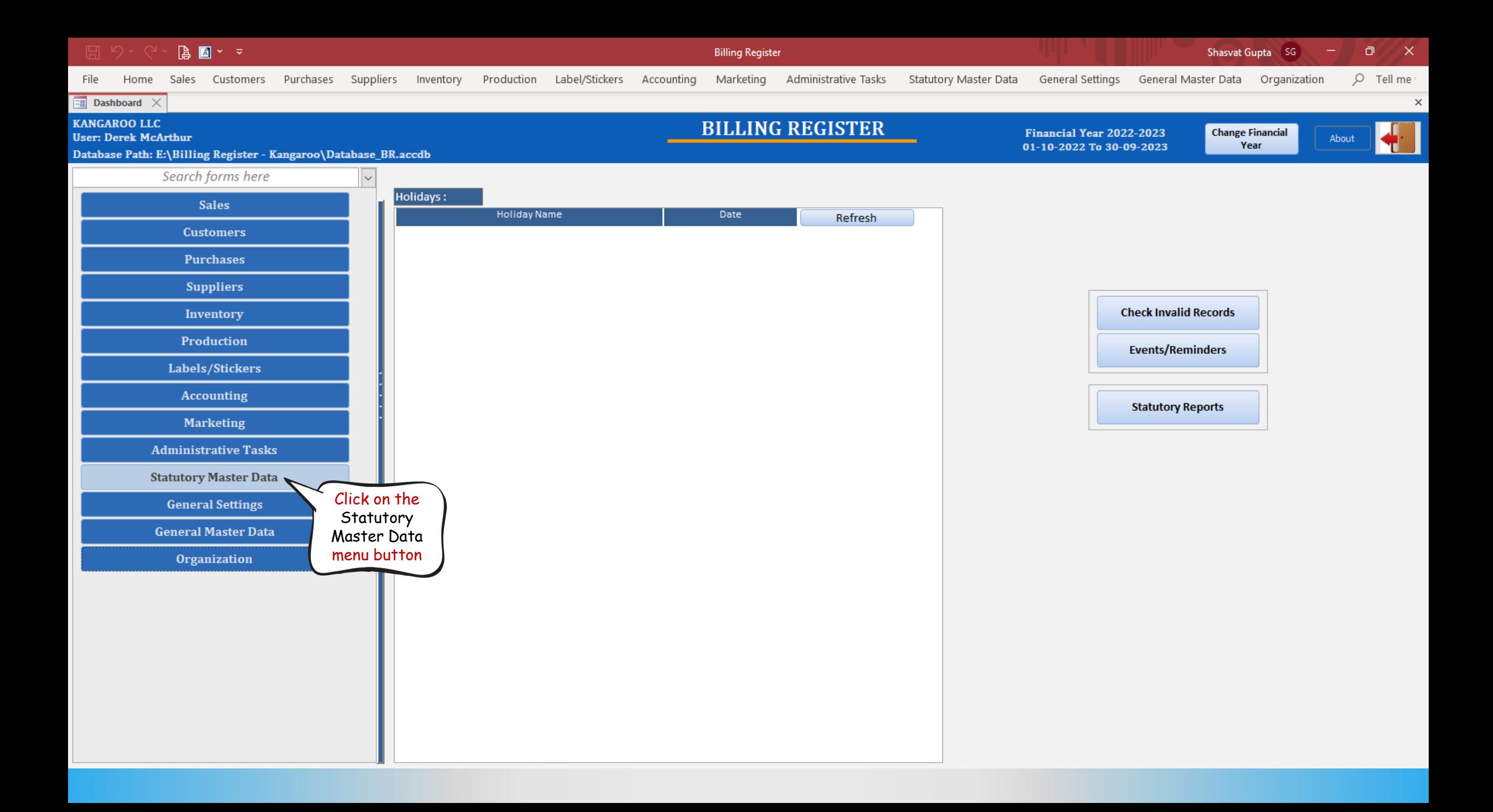

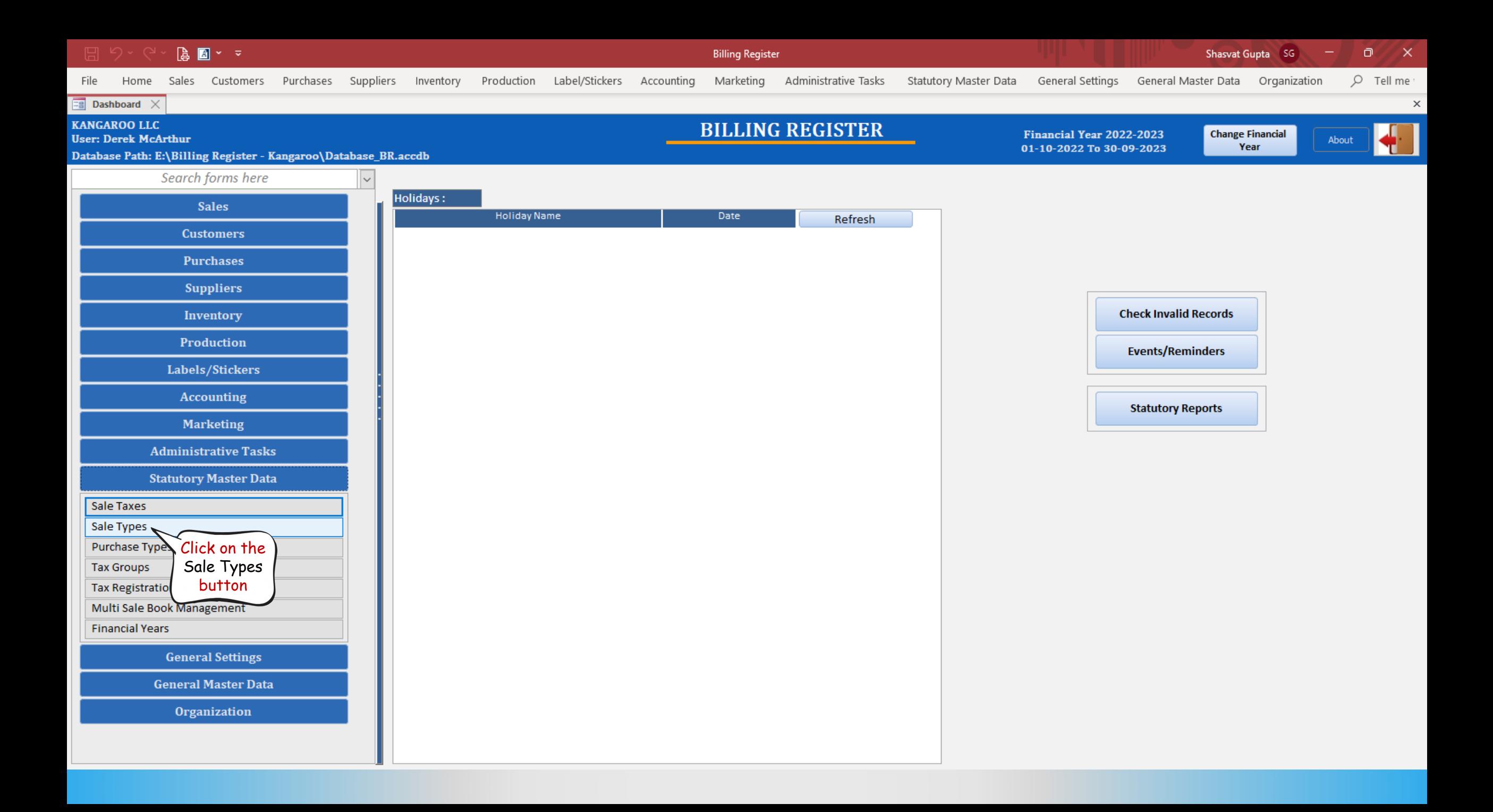

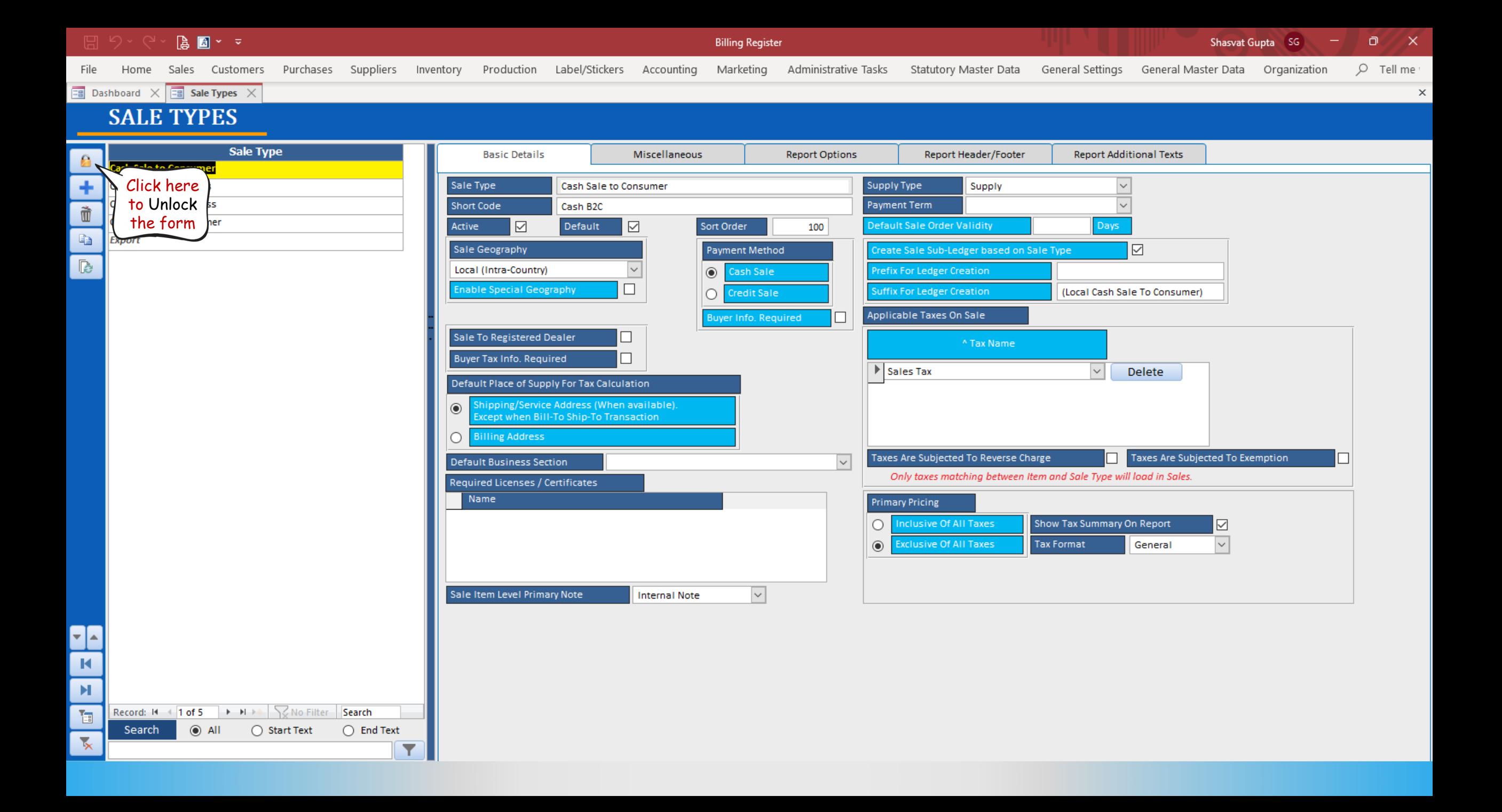

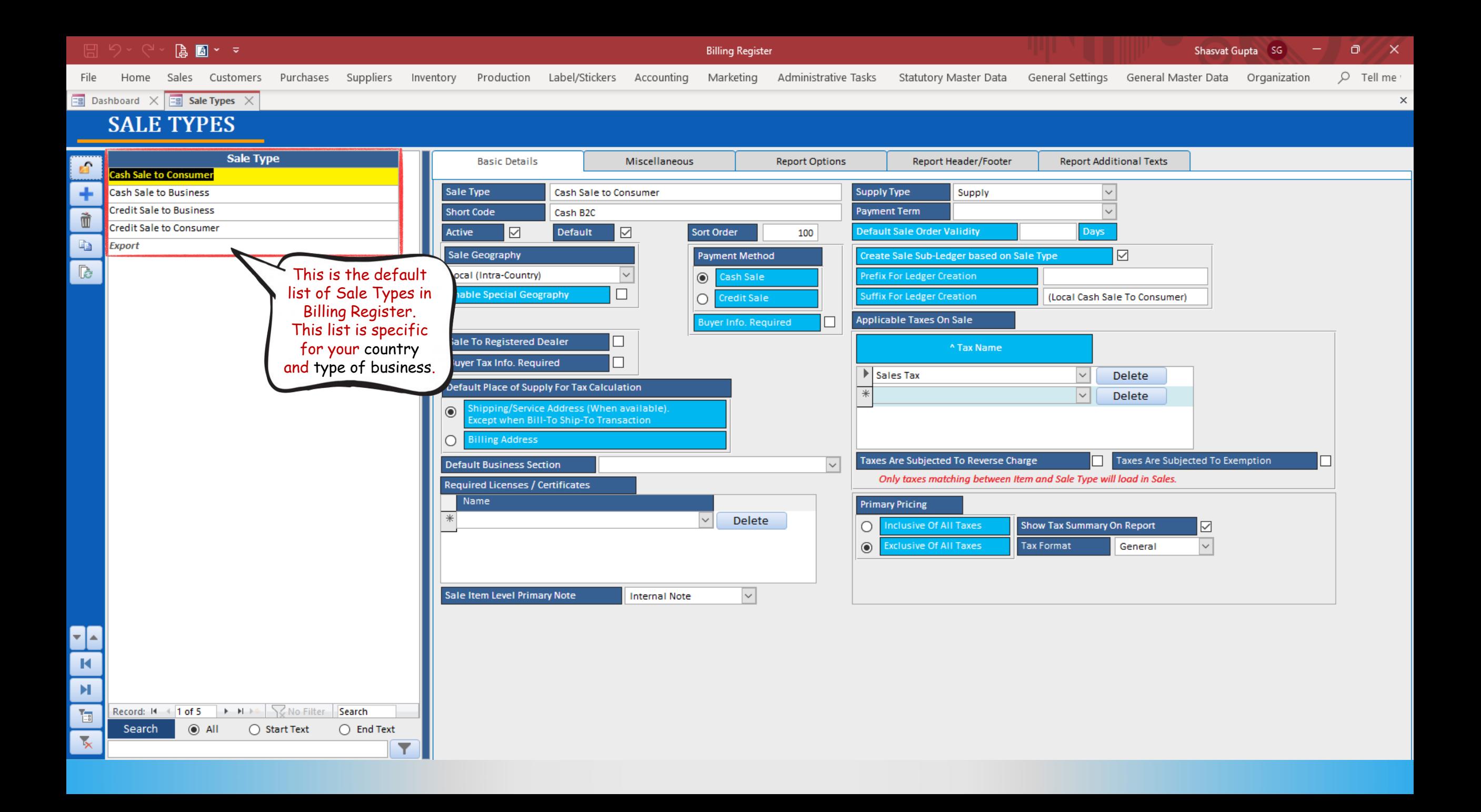

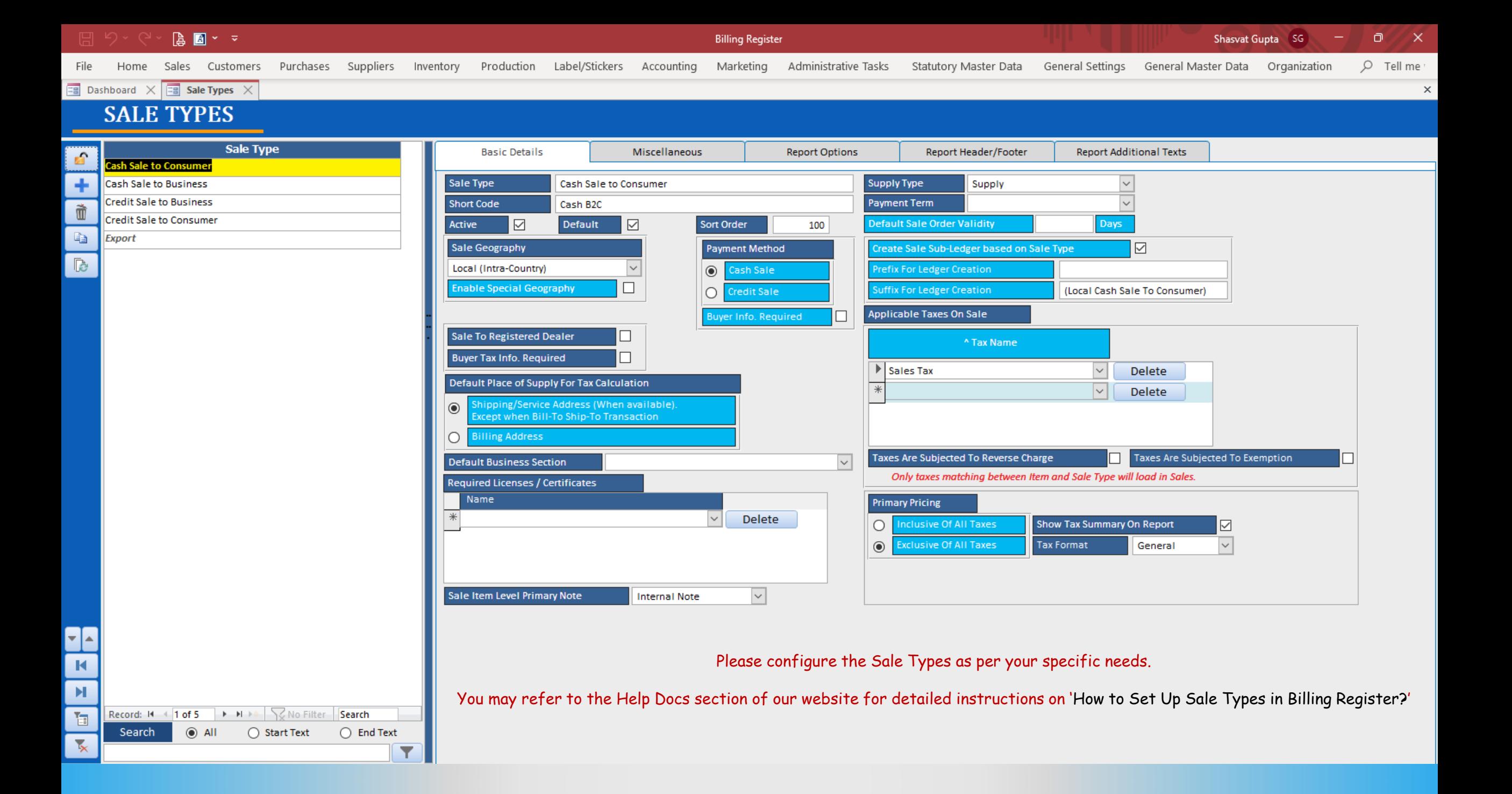